### **RSM** TECHNOLOGY ACADEMY eLearning Syllabus and Agenda

# MANAGING METHODOLOGIES IN **LCS** FOR MICROSOFT DYNAMICS® 365 FOR FINANCE AND **OPERATIONS**

T. **RSM** 

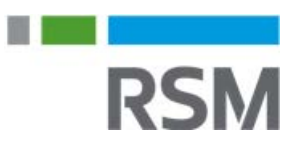

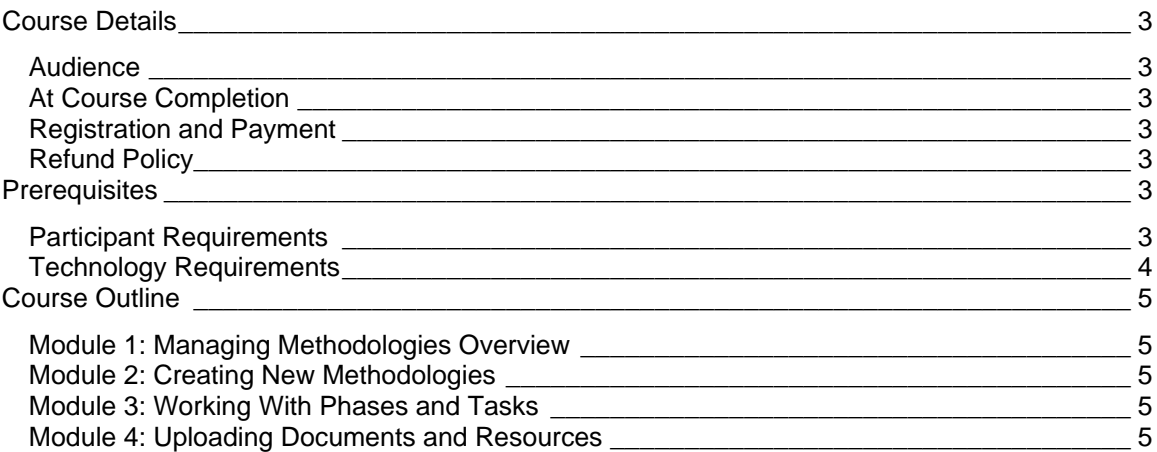

# <span id="page-2-0"></span>**Course Details**

This eLearning course we will review the managing methodologies feature in Lifecycle Services. This feature allows users to plan and monitor progress of a project.

#### <span id="page-2-1"></span>**AUDIFNCE**

**RSM** 

The intended audience includes partners and customers who want to learn the basic features Lifecycle Services and project management.

It is targeted for corporate and IT personnel that are responsible for the setup and administration of environment deployment and management.

### <span id="page-2-2"></span>AT COURSE COMPLETION

At course completion, participants will have an understanding of how to:

- Manage methodologies
- Create new methodologies
- Work with phases and tasks
- Utilize resources and documents.

### <span id="page-2-3"></span>REGISTRATION AND PAYMENT

You can register for a course online at academy. rsmsus.com by browsing the catalog and selecting courses to add to your cart. You can also email your request to [academy@rsmus.com.](mailto:academy@rsmus.com)

Payment must be received and verified before you can gain access to the course content. When purchasing through our website, all payments are made through PayPal. You can use an existing PayPal account to pay with your credit card or other method of payment configured in your PayPal account. If you do not have a PayPal account you can use the guest check out feature to use your credit card to pay. If you prefer to pay by using another method of payment, please contact us at [academy@rsmus.com](mailto:academy@rsmus.com) to make arrangements. We cannot guarantee all methods of payment will be accepted but we will try to accommodate your requests.

### <span id="page-2-4"></span>REFUND POLICY

Once an eLearning course has been purchased, no refunds will be provided. If you have any questions about this policy, you may contact us at by clicking the Support button on our site or email us at [academy@rsmus.com.](mailto:academy@rsmus.com) Formal complaints or errors found in the content should be reported in writing to [academy@rsmus.com.](mailto:academy@rsmus.com) Complaints will be reviewed to determine what action needs to be taken.

# <span id="page-2-5"></span>**Prerequisites**

#### <span id="page-2-6"></span>PARTICIPANT REQUIREMENTS

Students attending this section of the course should have a basic understanding of:

- General knowledge of Microsoft® Windows®
- General knowledge of basic navigation within Dynamics 365 for Finance and **Operations**
- General understanding of basic accounting

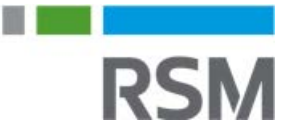

# <span id="page-3-0"></span>TECHNOLOGY REQUIREMENTS

- The site has been optimized for Internet Explorer. Although other browsers may work, it is recommended that you use Internet Explorer for the best experience.
- Silverlight must be installed in order to use the practices.
- A screen resolution with a minimum of 1024x768 is recommended. You can use full screen icons within the eLearning to maximize your view. A smaller resolution may result in content being cut off from your screen.

**RSM** 

# <span id="page-4-0"></span>**Course Outline**

#### <span id="page-4-1"></span>MODULE 1: MANAGING METHODOLOGIES OVERVIEW

This module will provide a basic overview of the managing methodologies feature in Lifecycle Services.

**Lessons** 

• Review managing methodologies feature

### <span id="page-4-2"></span>MODULE 2: CREATING NEW METHODOLOGIES

This module will demonstrate how to create and edit methodologies for an LCS project.

Lessons

- Create a new methodology
- Edit a methodology

**Practices** 

• Create a new methodology

### <span id="page-4-3"></span>MODULE 3: WORKING WITH PHASES AND TASKS

Phases and tasks are involved when managing a project or implementation. These components are used when defining methodologies.

**Lessons** 

- Create and edit phases
- Create and edit tasks

#### <span id="page-4-4"></span>MODULE 4: UPLOADING DOCUMENTS AND RESOURCES

Documents and resources may be uploaded to support a specific phase, or provide additional information as it relates to a specific phase or task.

#### **Lessons**

• Review how to upload documents for certain phases

This document contains general information, may be based on authorities that are subject to change, and is not a substitute for professional advice or services. This document does not constitute audit, tax, consulting, business, financial, investment, legal or other professional advice, and you should consult a qualified professional advisor before taking any action based on the information herein. RSM US LLP, its affiliates and related entities are not responsible for any loss resulting from or relating to reliance on this document by any person. Internal Revenue Service rules require us to inform you that this communication may be deemed a solicitation to provide tax services. This communication is being sent to individuals who have subscribed to receive it or who we believe would have an interest in the topics discussed.

RSM US LLP is a limited liability partnership and the U.S. member firm of RSM International, a global network of independent audit, tax and consulting firms. The member firms of RSM International collaborate to provide services to global clients, but are separate and distinct legal entities that cannot obligate each other. Each member firm is responsible only for its own acts and omissions, and not those of any other party. Visit rsmus.com/aboutus for more information regarding RSM US LLP and RSM International.

RSM® and the RSM logo are registered trademarks of RSM International Association. *The power of being understood*® is a registered trademark of RSM US LLP.

© 2016 RSM US LLP. All Rights Reserved.

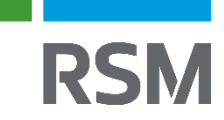